### **دليل الخدمة للطراز13 V ™Vostro من TMDell**

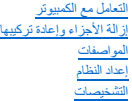

#### **الملاحظات والتنبيهات والتحذيرات**

**ملاحظة:** تشير كلمة "ملاحظة" إلى معلومات مهمة تساعدك على الاستفادة بشكل أكبر من الكمبيوتر الذي بحوزتك .

**تنبيه :تشير كلمة "تنبيه" إلى احتمال حدوث ضرر بالأجهزة أو فقد البيانات إذا لم يتم اتباع التعليمات .**

**تحذير :تشير كلمة "تحذير" إلى احتمال حدوث ضرر بالممتلكات أو التعرض لإصابة جسدية أو الوفاة .**

<span id="page-0-0"></span>إذا كنت قد اشتريت أحد أجهزة الكمبيوتر من ™DELL من الفئة Series ، فلن تنطبق أية إشارات واردة في هذا المستند تخص نظام التشغيل @Microsoft.

#### **تخضع المعلومات الواردة في هذا المستند للتغيير دون إشعار. حقوق النشر © لعام2010 لشركة. Inc Dell جميع الحقوق محفوظة.**

يحظر تمامًا إعادة إصدار هذه المواد بأية طريقة كانت دون الحصول على تصريح كتابي من شركة. Inc Dell.

العلامات التجارية الستختمة في هنا النس ت<sup>فد</sup> Dell Inc.*MBibafjbafjbafghgill vghtal vostro DELL وشعل Dell vindows Vista ! Windows Vista في الثانية في علامات تجارية و المعنى النستخدم وكان النستخدم وكان المتحدر المعنى النستخ* 

قاية استضام عائمات تجارية لفرى أوشافي هذا المستد للإشارة إلى الكولئات المتاسات المتحل المساحة والمساحة المسلوق المسلم المسلحة فاستحاصة المسلمات والأساء التجارية بغلاف مايضمها والمساء التجارية بعلاف المسلحة كاست المساوية و

فبراير 2010 مراجعة A00

# **إعداد النظام**

**دليل الخدمة للطراز13 V ™Vostro من TMDell**

- [نظرة عامة](#page-1-1)
- [الدخول إلى إعداد النظام](#page-1-2)
- [شاشات إعداد النظام](#page-1-3)
- [خيارات إعداد النظام](#page-2-0)

#### <span id="page-1-1"></span>**نظرة عامة**

استخدم برنامج Setup System )إعداد النظام) على النحو التالي :

- l لتغيير معلومات تهيئة النظام بعد إضافة أي جهاز إلى الكمبيوتر أو تغييره أو إزالته منه
	- l لضبط خيار قابل للتحديد من قِبل المستخدم مثل كلمة مرور المستخدم أو تغييره
	- l لقراءة السعة الحالية للذاكرة أو تحديد نوع محرك الأقراص الثابتة الذي تم تركيبه

قبل استخدام برنامج System Setup (إعداد النظام)، يُوصـي بتدوين معلومات شاشة System Setup (إعداد النظام) للرجوع إليها مستقبلاً <sub>،</sub>

<span id="page-1-0"></span>.<br>**لا تنبيه :** لا تقم بتغيير إعدادات هذا البرنامج ما لم تكن خبيرًا في استخدام الكمبيوتر <sub>.</sub> فقد يؤدي إجراء تغييرات معينة إلى تشغيل الكمبيوتر بصورة غير صحيحة <sub>.</sub>

### <span id="page-1-2"></span>**الدخول إلى إعداد النظام**

- 
- .1 قم بتشغيل (أو إعادة تشغيل) الكمبيوتر .<br>2 ـ عندما يظهر شعار ™DELL الأزرق، يجب أن تراقب ظهور تنبيه الضغط على الزر 2=.<br>3 ـ بمجرد ظهور تنبيه الضغط على الزر 2F هذا، اضغط على الزر <2F> على الفور .
	-

ملاحقة، تثير المطالبة بالضغط على الزر 12 إلى أنه قد تشهر المعاشر عام المعامل المعامل من المسلم المسلم المسلم المسلم المسلم المعامل حرع على طلبنك المطالبتك المطالبتك المطالبتك المطالبتك المطالبتك المطالبتك المطالبتك المطال

.ثم قم بإيقاف تشغيل الكمبيوتر وحاول مرة أخرى . إذا انتظرت طويلا ًوظهر شعار نظام التشغيل ٬فواصل الانتظار حتى ترى سطح مكتب RWindows® Microsoft 4.

### <span id="page-1-3"></span>**شاشات إعداد النظام**

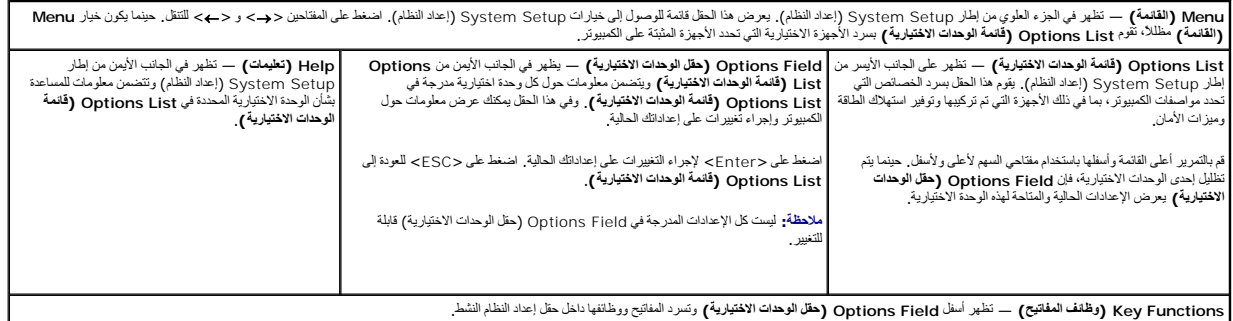

استخدم المفاتيح التالية للتنقل خلال شاشات Setup System )إعداد النظام):

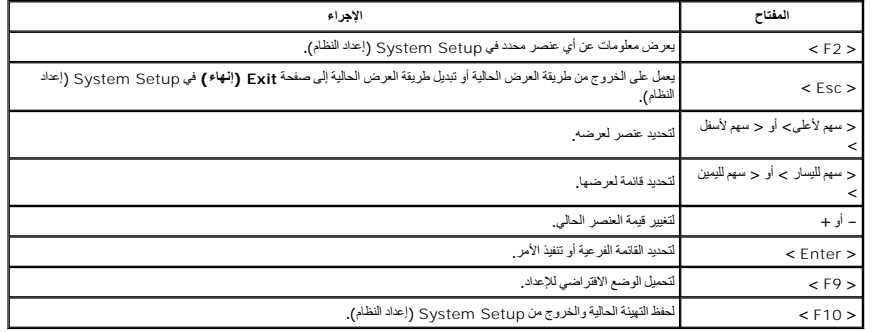

## **خيارات إعداد النظام**

## <span id="page-2-0"></span>**Main )أساسي)**

تسرد علامة التبويب Main )أساسي) الميزات الرئيسية للمكونات المادية للكمبيوتر .يحدد الجدول أدناه وظيفة كل وحدة اختيارية.

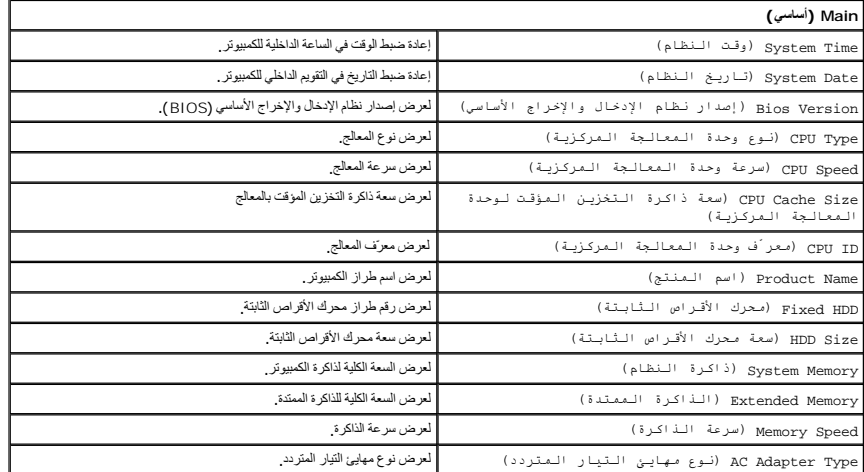

## **Advanced )إعدادات متقدمة)**

تتيح لك علامة التبويب Advanced )إعدادات متقدمة) إمكانية ضبط وظائف التمهيد المختلفة ووظائف وضع DOS .يحدد الجدول أدناه وظيفة كل وحدة اختيارية وقيمتها الافتراضية.

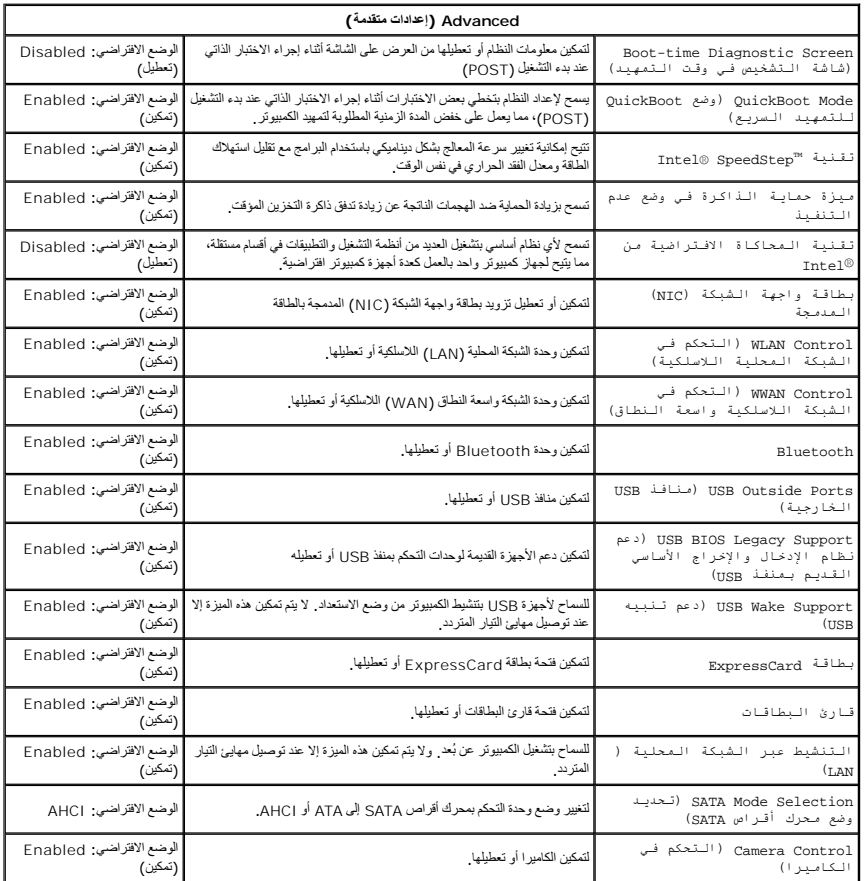

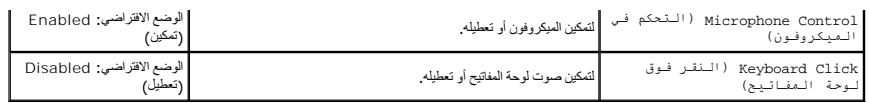

## **Security )الأمان)**

تعرض علامة التبويب Security )الأمان) حالة الأمان وتسمح لك بإدارة ميزات الأمان المتوفرة بالكمبيوتر.

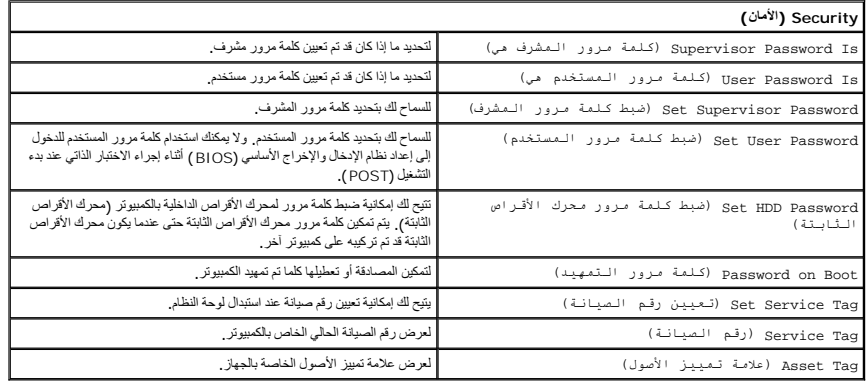

## **Boot )تمهيد)**

تتيح لك علامة التبويب Boot )تمهيد) إمكانية تغيير تسلسل التمهيد .

## **Exit )إنهاء)**

يسمح لك هذا القسم بحفظ الإعدادات الافتراضية وتجاهلها وتحميلها قبل الخروج من Setup System )إعداد النظام) .

### **التشخيصات**

**دليل الخدمة للطراز13 V ™Vostro من TMDell**

- [مصابيح حالة الجهاز](#page-4-1)
- [مصابيح حالة البطارية](#page-4-2)
- [مصابيح حالة لوحة المفاتيح](#page-4-3)
- [رموز أخطاء مؤشر](#page-4-4) LED

#### **مصابيح حالة الجهاز**

<span id="page-4-1"></span> $\overline{c}$ 囱 œ  $\ast$ 

<u>්</u> يضيء عندما تقوم بتشغيل الكمبيوتر ٬ويومض عندما يكون الكمبيوتر في أحد أوضاع إدارة الطاقة.

- يضيء عندما يقوم الكمبيوتر بقراءة البيانات أو كتابتها.
- يضيء بشكل ثابت أو يومض للإشارة إلى حالة شحن البطارية.

يضيء عند تمكين الاتصال بالشبكة اللاسلكية.

<span id="page-4-0"></span>يضي، عند تمكين بطقة مزردة بتقنية @Bluetooth اللاسلكية "إيقاف تشغيل طفية تقنية Bluetooth اللاسلكية فقط، انقر بزر المارس الأيمن فوق الرمز الموجود في علبة النظام وحدد<br>Disable Bluetooth Radio (تعطيل موجك Bluetooth اللاسلكية)

### <span id="page-4-2"></span>**مصابيح حالة البطارية**

إذا كان الكمبيوتر متصلاً بمأخذ تيار كهربائي، فسيعمل مصباح البطارية كالتالي.

ן **الوميض بلون كهرمائي ولون أزرق بالتناوب** — تم توصيل مهايئ تيار متردد غير معتمد أو خير من مو ابنتاج شركة آخرى بخلاف إن الكمبيرتر المحمول الخاص بك<br><sub>إ</sub> ا**لوميض بلون كهرمائي مع لون أزرق ثابت بالتناوب** — حدث عطل مؤقت في الج

- - - -

### <span id="page-4-3"></span>**مصابيح حالة لوحة المفاتيح**

تشير المصابيح الخضراء الموجودة أعلى لوحة المفاتيح إلى التالي:

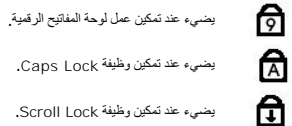

يضيء عند تمكين وظيفة Lock Scroll.

### <span id="page-4-4"></span>**رموز خطأ مؤشر LED**

يوضح الجدول التالي رموز مؤشر LED المحتملة التي قد تظهر في أية حالة بخلاف الاختبار الذاتي عند بدء التشغيل (POST(.

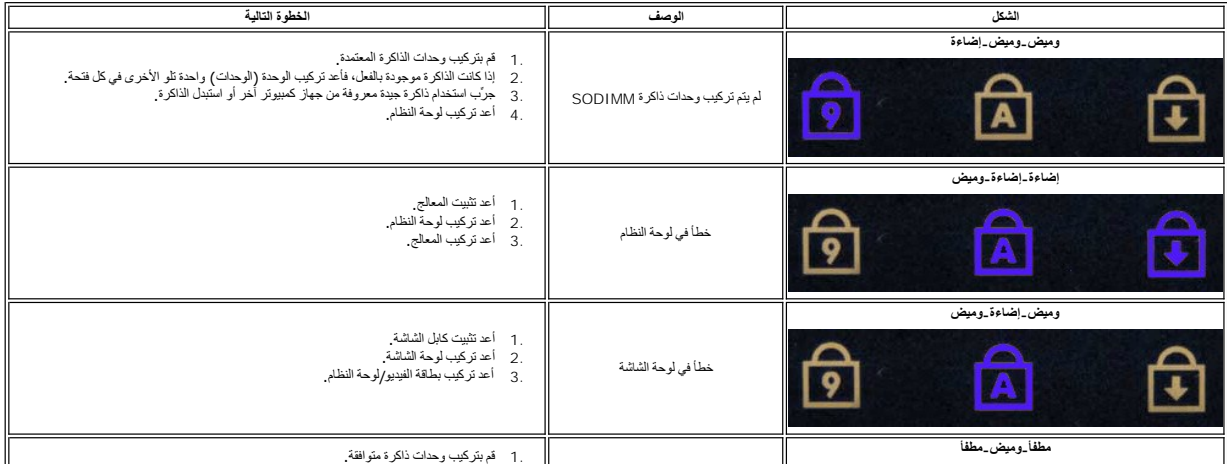

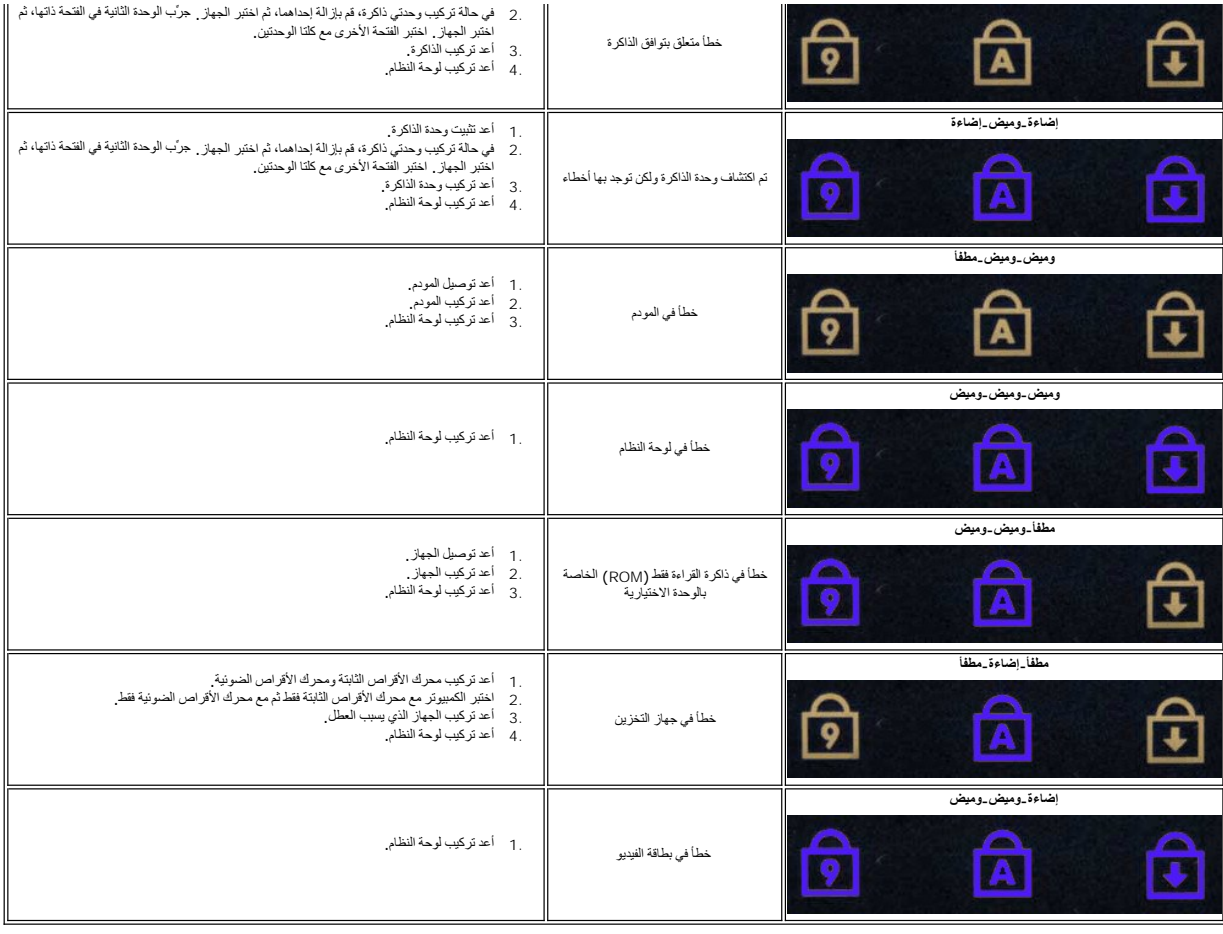

### **إزالة الأجزاء وإعادة تركيبها دليل الخدمة للطراز13 V ™Vostro من TMDell**

### بطاقة [ExpressCard](file:///C:/data/systems/vosV13/ar/sm/TD_Ex_Card.htm)

- [بطاقة وحدة تعريف المشترك](file:///C:/data/systems/vosV13/ar/sm/TD_SIM_Card.htm) (SIM(
	- [غطاء القاعدة](file:///C:/data/systems/vosV13/ar/sm/TD_Bottom_Base.htm)
- [بطاقة الشبكة المحلية اللاسلكية](file:///C:/data/systems/vosV13/ar/sm/TD_WLAN.htm) (WLAN(
	- [محرك الأقراص الثابتة ولوحة الصوت](file:///C:/data/systems/vosV13/ar/sm/TD_Audio_HDD.htm)
		- [مكبر الصوت](file:///C:/data/systems/vosV13/ar/sm/TD_Speaker.htm)
			- [وحدة الذاكر](file:///C:/data/systems/vosV13/ar/sm/TD_Memory.htm)ة
		- [البطارية الخلوية المصغرة](file:///C:/data/systems/vosV13/ar/sm/TD_Coin_Battery.htm)
- [مجموعة وحدة امتصاص الحرارة والمروح](file:///C:/data/systems/vosV13/ar/sm/TD_Heatsink.htm)ة
	- [لوحة الشاشة](file:///C:/data/systems/vosV13/ar/sm/TD_LCD.htm)
		-
	- [مسند راحة اليد ومجموعة الشاشة](file:///C:/data/systems/vosV13/ar/sm/TD_Palm_LCD.htm)

- <span id="page-6-0"></span>(SD بطاقة( [Secure Digital](file:///C:/data/systems/vosV13/ar/sm/TD_SD_Card.htm) بطاقة
	- [البطارية](file:///C:/data/systems/vosV13/ar/sm/TD_Battery.htm)
	- [قارئ بطاقة](file:///C:/data/systems/vosV13/ar/sm/TD_SIM.htm) SIM
	- [مستشعر إغلاق الشاشة](file:///C:/data/systems/vosV13/ar/sm/TD_Hal_Sensor.htm)
	- [غطاء شاشة](file:///C:/data/systems/vosV13/ar/sm/TD_Power_Button_Panel.htm) LED
	- [لوحة المفاتيح](file:///C:/data/systems/vosV13/ar/sm/TD_Keyboard.htm)
	- قارئ بطاقة [SD/ExpressCard](file:///C:/data/systems/vosV13/ar/sm/TD_Card_Reader.htm)
		- [لوحة النظام](file:///C:/data/systems/vosV13/ar/sm/TD_System_Board.htm)
- [البطاقة الداخلية المزودة بتقنية](file:///C:/data/systems/vosV13/ar/sm/TD_Bluetooth.htm) RBluetooth اللاسلكية
	- [الإطار الأمامي للشاشة](file:///C:/data/systems/vosV13/ar/sm/TD_LCD_Bezel.htm) [الكاميرا](file:///C:/data/systems/vosV13/ar/sm/TD_Camera.htm)

### **المواصفات**

**دليل الخدمة للطراز13 V ™Vostro من TMDell**

<span id="page-7-0"></span>N ملاحظة: قد تختلف العروض باختلاف العنطقة <sub>-</sub> لعزل من المعلومات الكنوات العربيوتر الذي بحوزتك، انقر فوق Start (طاع و التعليمات واللحاف والدعم) وحدد خوار عرض معلومات حول الكنيلات والدعم وحد خوار عرض معلومات حول الكمبيوتر [المعالج](#page-7-1)

> [الفيديو](#page-7-3) [الاتصالات](#page-8-0) [المنافذ والموصلات](#page-8-1) [لوحة المفاتيح](#page-8-3) [البطارية](#page-9-0) [المواصفات المادية](#page-9-2)

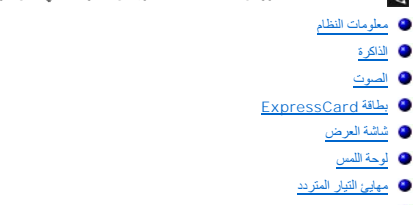

<span id="page-7-2"></span>[المواصفات البيئية](#page-9-4) 

<span id="page-7-4"></span><span id="page-7-3"></span><span id="page-7-1"></span>٦

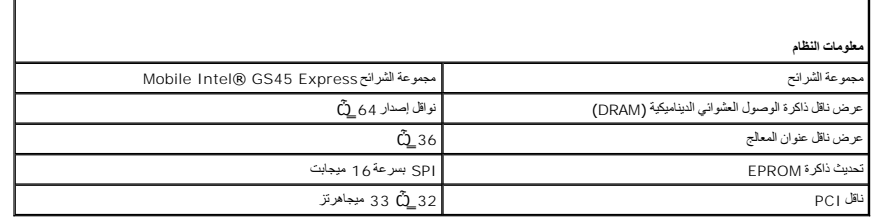

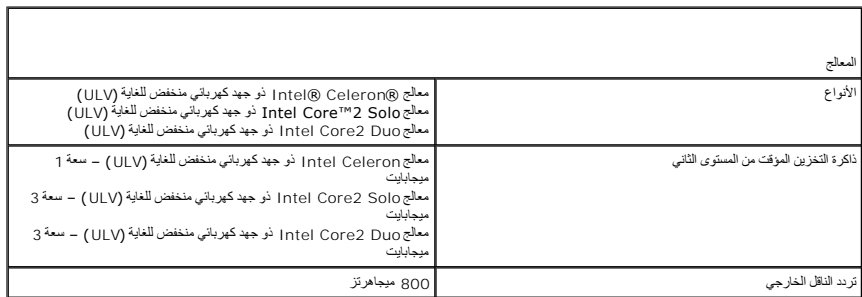

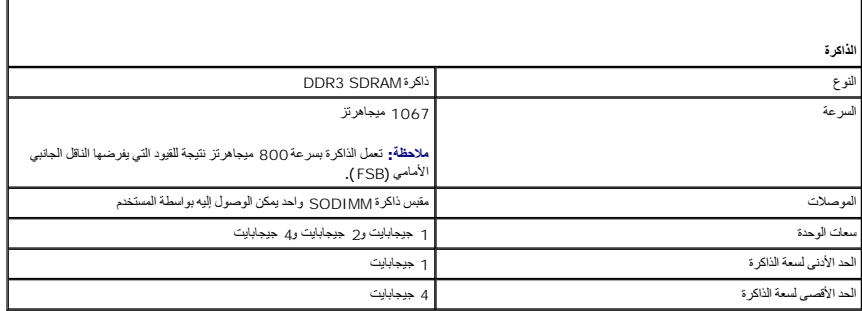

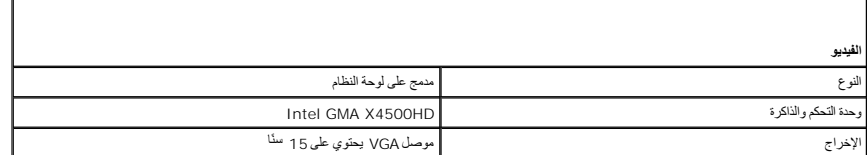

<span id="page-7-5"></span>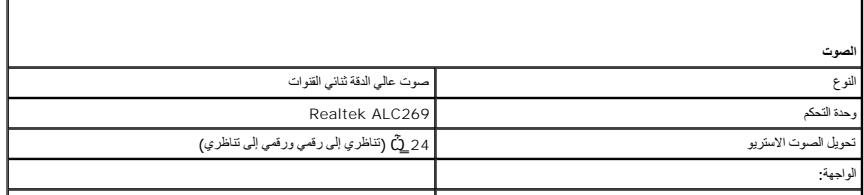

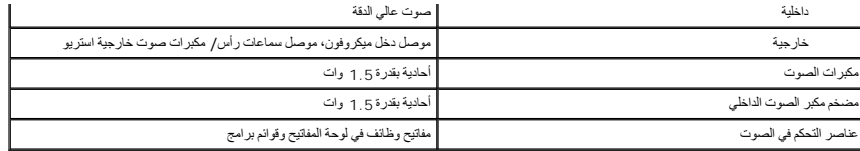

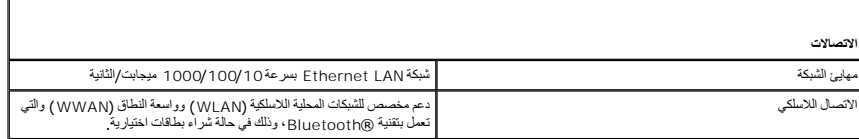

<span id="page-8-0"></span>г

<span id="page-8-2"></span>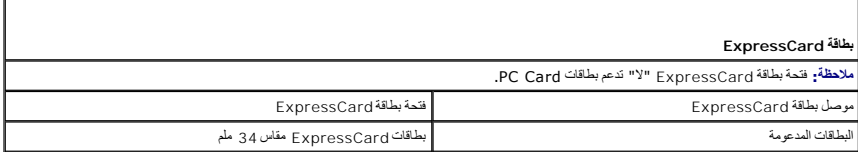

<span id="page-8-1"></span>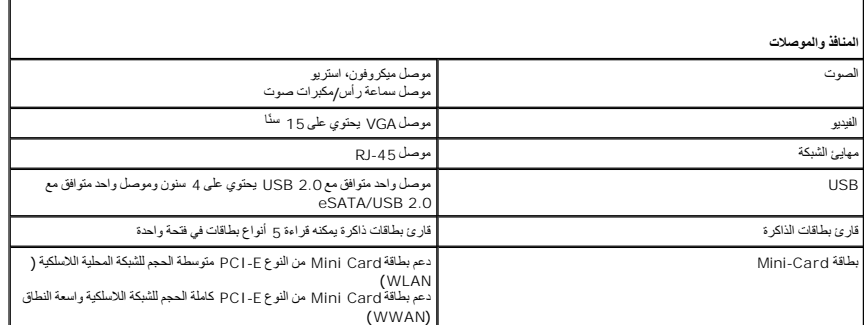

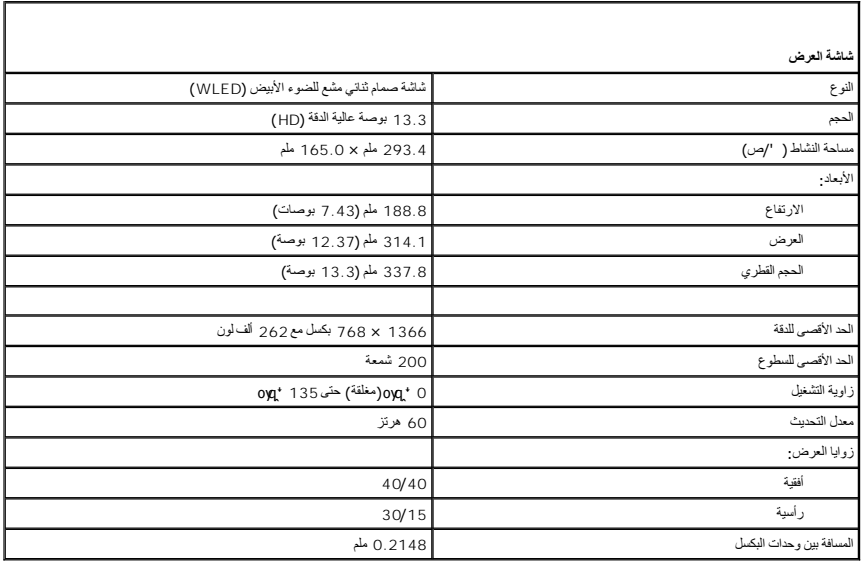

<span id="page-8-3"></span>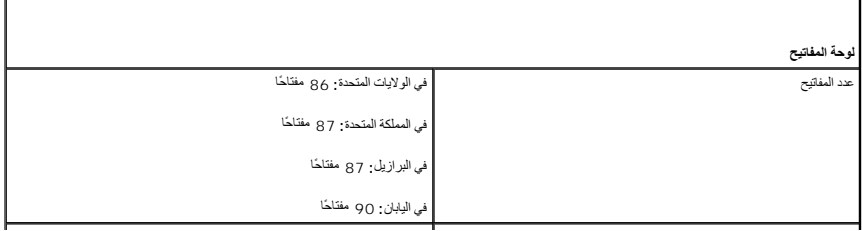

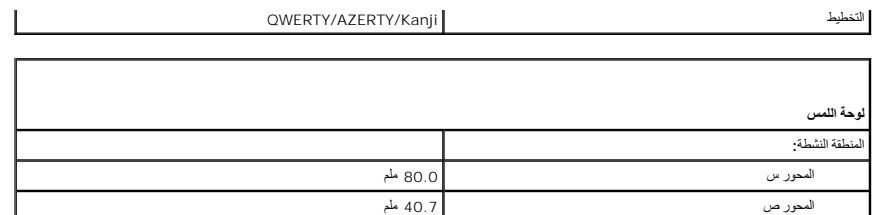

Г

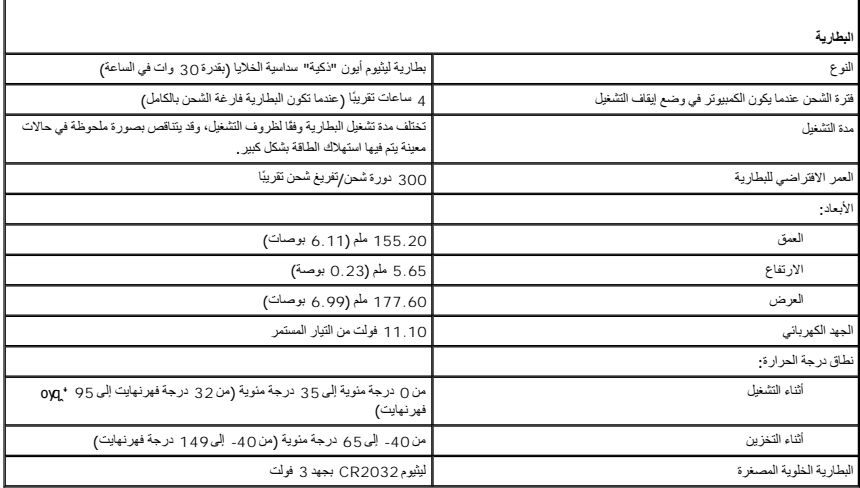

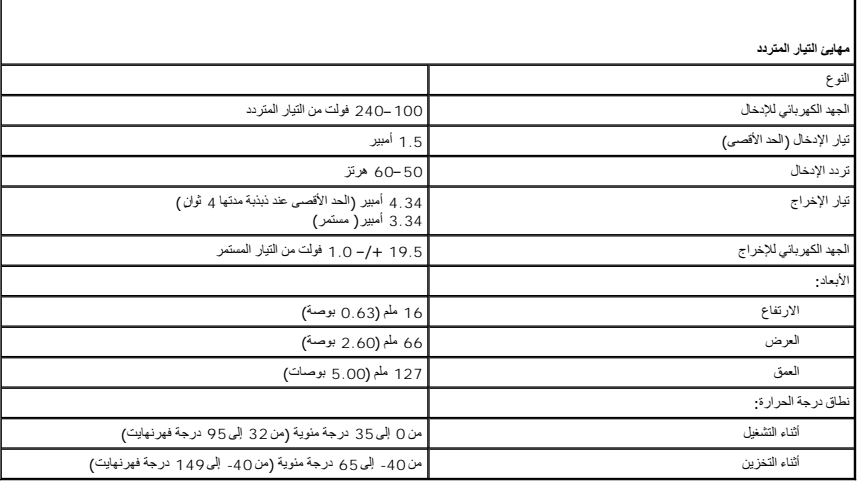

<span id="page-9-2"></span>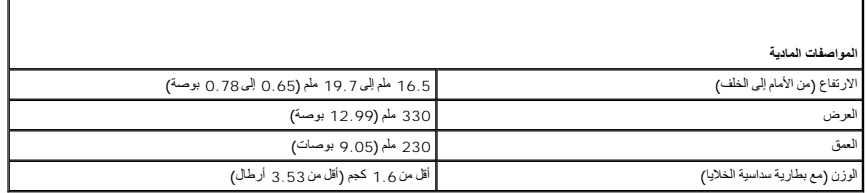

<span id="page-9-4"></span>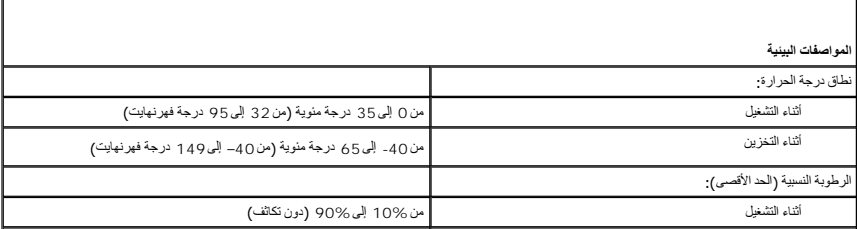

<span id="page-9-1"></span>

<span id="page-9-3"></span><span id="page-9-0"></span>T.

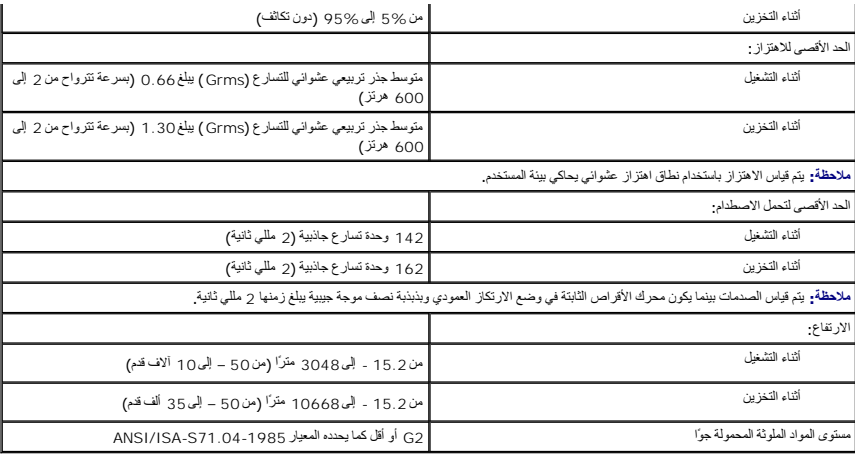

### **محرك الأقراص الثابتة ولوحة الصوت دليل الخدمة للطراز13 V ™Vostro من TMDell**

<span id="page-11-0"></span>تطير : فيل التعامل مع الأجزاء الداخلية للكبيوتر، يرجى قراءة مع المرادة المرافع المعامل معامل المراسم المسلمان المسلمة، انظر الصفحة الرئيسية للتوافق مع الإشعارات التظيمية على الإشعارات التظيمية على المعلمات التظيمية على ال

### **إزالة محرك الأقراص الثابتة ولوحة الصوت**

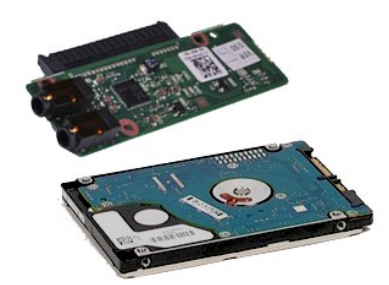

**ملاحظة:** قد تحتاج إلى تثبيت برنامج Player ®Flash ®Adobe من موقع ويب **com.Adobe** لعرض الرسوم التوضيحية الواردة أدناه.

- 
- .1 التي الإجراءات الواردة في قسم قبل التعامل مع الأجزاء الداخلية للكمبيوتو..<br>2 ـ 2 فم بالالة بطلبة C<u>EOFOGSCard</u> في الخاصة الاقتصادية.<br>3 ـ 2 فم باز الة بطلبقة C<u>EOFOGSCard في الحكم و</u>دة.<br>4 ـ 2 فم باز الة مطلبة للتلقية<br>6 ـ
	-
	-
	-
	- 7. افصل كابل بيانات محرك الأقراص الثابتة عن لوحة الصوت .
- 8. قم بفك المسامير اللولبية التي تثبت لوحة الصوت ومحرك الأقراص الثابتة بالكمبيوتر .
- 9. ارفع مجموعة محرك الأقراص الثابتة ولوحة الصوت وقم بإزالتها من الكمبيوتر .
	- 01. افصل لوحة الصوت عن محرك الأقراص الثابتة .
- 11. قم بفك المسامير اللولبية التي تثبت دعامة محرك الأقراص الثابتة بمحرك الأقراص الثابتة .

21. قم بإخراج محرك الأقراص الثابتة من الدعامة المخصصة له .

#### **إعادة تركيب محرك الأقراص الثابتة ولوحة الصوت**

لإعادة تركيب محرك الأقراص الثابتة ولوحة الصوت ٬قم بتنفيذ الخطوات الواردة أعلاه بترتيب عكسي .

### **البطارية دليل الخدمة للطراز13 V ™Vostro من TMDell**

<span id="page-12-0"></span>تطير : فيل التعامل مع الأجزاء الداخلية للكبيوتر، يرجى قراءة مع المرادة المرافع المعامل معامل المراسم المسلمان المسلمة، انظر الصفحة الرئيسية للتوافق مع الإشعارات التظيمية على الإشعارات التظيمية على المعلمات التظيمية على ال

### **إزالة البطارية**

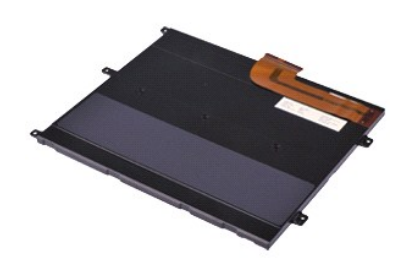

**ملاحظة:** قد تحتاج إلى تثبيت برنامج Player ®Flash ®Adobe من موقع ويب **com.Adobe** لعرض الرسوم التوضيحية الواردة أدناه.

- 
- . 1- التي الإجراءات الواردة في قسم <u>قبل التعامل مع الأجزاء الداخلية الكعنيونة .</u><br>. 2 2 م بلايا تجلسة التي 2 : 2 الكتت موجودة .<br>. 2 2 م بلايات مطلقة 2 : 2 الكتت موجودة .<br>. 4 ـ 2 م بلايات عطل القا<u>عدة :</u><br>. 5 ـ ارفع مشبك
	-
	-
- - 6. قم بفك المسامير اللولبية التي تثبت البطارية بالكمبيوتر .
		- 7. ارفع البطارية لأعلى بعيدًا عن الكمبيوتر .

### **إعادة تركيب البطارية**

لإعادة تركيب البطارية ٬قم بتنفيذ الخطوات الواردة أعلاه بترتيب عكسي.

### **البطاقة الداخلية المزودة بتقنية RBluetooth اللاسلكية دليل الخدمة للطراز13 V ™Vostro من TMDell**

<span id="page-13-0"></span>تطير ؛ قبل التعامل مع الأجزاء الداخلية للكبيرتر، يرجى قراءة مع المرادة المرافع المعامل معامل المراسم المسلمان المسلمة، انظر الصفحة الرئيسية للتوافق مع الإشعارات التظيمية على الإشعارات التظيمية على الإشعارات التظيمية على ا

#### **إزالة بطاقة Bluetooth**

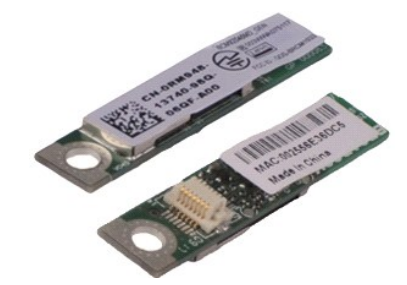

**ملاحظة:** قد تحتاج إلى تثبيت برنامج Player ®Flash ®Adobe من موقع ويب **com.Adobe** لعرض الرسوم التوضيحية الواردة أدناه.

- - -
		-
		-
	- -
		-
		-
		-
		-
- . 1 التي الإجراءات الواردة في قسم <u>قبل التعامل مع الإجزاء الناخلية للكسيوتر .</u><br>2 قم قبل الخاصة بطلقة التي التي تقدم C<u>ard ال</u>كانت موجودة .<br>4 قم قبل الله يطلقة C<u>ard القاضة :</u><br>4 قم بلز الله <u>عطاء القاضة :</u><br>4 قم ب

. 51 ارفع بطاقة Bluetooth لأعلى وبعيدًا عن لوحة النظام

### **إعادة تركيب بطاقة Bluetooth**

لإعادة تركيب بطاقة Bluetooth ٬قم بتنفيذ الخطوات الواردة أعلاه بترتيب عكسي .

### **غطاء القاعدة**

**دليل الخدمة للطراز13 V ™Vostro من TMDell**

<span id="page-14-0"></span>تطير : فيل التعامل مع الأجزاء الداخلية للكبيوتر، يرجى قراءة مع المرادة المرافع المعامل معامل المراسم المسلمان المسلمة، انظر الصفحة الرئيسية للتوافق مع الإشعارات التظيمية على الإشعارات التظيمية على المعلمات التظيمية على ال

### **إزالة غطاء القاعدة**

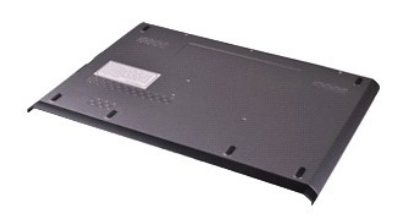

**ملاحظة:** قد تحتاج إلى تثبيت برنامج Player ®Flash ®Adobe من موقع ويب **com.Adobe** لعرض الرسوم التوضيحية الواردة أدناه.

- 
- 1. اتبع الإجراءات الواردة في قسم [قبل التعامل مع الأجزاء الداخلية للكمبيوتر](file:///C:/data/systems/vosV13/ar/sm/work.htm#before) . 2. قم بإزالة بطاقة [ExpressCard](file:///C:/data/systems/vosV13/ar/sm/TD_Ex_Card.htm) ٬إذا كانت موجودة . 3. قم بإزالة [بطاقة](file:///C:/data/systems/vosV13/ar/sm/TD_SD_Card.htm) SD ٬إذا كانت موجودة . 4. قم بفك المسامير اللولبية التي تثبت غطاء القاعدة بالكمبيوتر .
	-
	-

5. قم بفك المسامير اللولبية التي تثبت غطاء القاعدة بالجزء الخلفي من الكمبيوتر.

6. قم بتحريك غطاء القاعدة تجاه الجانب الأمامي للكمبيوتر .

7. ارفع غطاء القاعدة لأعلى بعيدًا عن الكمبيوتر .

#### **إعادة تركيب غطاء القاعدة**

لإعادة تركيب غطاء القاعدة ٬قم بتنفيذ الخطوات الواردة أعلاه بترتيب عكسي .

# **الكاميرا**

**دليل الخدمة للطراز13 V ™Vostro من TMDell**

<span id="page-15-0"></span>تطير : فيل التعامل مع الأجزاء الداخلية للكبيوتر، يرجى قراءة مع المرادة المرافع المعامل معامل المراسم المسلمان المسلمة، انظر الصفحة الرئيسية للتوافق مع الإشعارات التظيمية على الإشعارات التظيمية على المعلمات التظيمية على ال

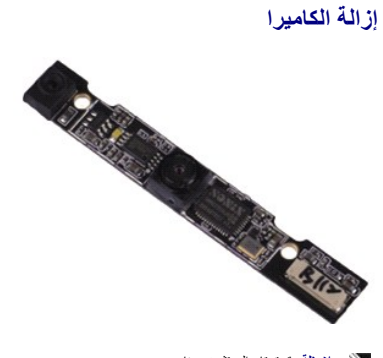

**ملاحظة:** قد تحتاج إلى تثبيت برنامج Player ®Flash ®Adobe من موقع ويب **com.Adobe** لعرض الرسوم التوضيحية الواردة أدناه.

- - - -
			-
			-
- . 1 الفيع الإجراءات الواردة في قسم <u>عَلى التعامل مع الأجزاء الداخلية للكمبيوتر</u><br>. 2 عَامَ بَارْ لِلهَ بَطلِقَة وَ Tan ( E<u>xpressCard</u> ) إذا كانت **موجودة**<br>. 3 كَام بار الله بِطلِقة وَ Tan ( [ExpressCard](file:///C:/data/systems/vosV13/ar/sm/TD_Ex_Card.htm) ) إذا كانت

9. افصل كابل الكاميرا عن الكاميرا وقم بإزالة الكاميرا عن الكمبيوتر .

#### **إعادة تركيب الكاميرا**

لإعادة تركيب الكاميرا ٬قم بتنفيذ الخطوات الواردة أعلاه بترتيب عكسي .

### **قارئ بطاقة SD/ExpressCard**

**دليل الخدمة للطراز13 V ™Vostro من TMDell**

<span id="page-16-0"></span>تطير ؛ قبل التعامل مع الأجزاء الداخلية للكبيرتر، يرجى قراءة مع المرادة المرافع المعامل معامل المراسم المسلمان المسلمة، انظر الصفحة الرئيسية للتوافق مع الإشعارات التظيمية على الإشعارات التظيمية على الإشعارات التظيمية على ا

#### **إزالة قارئ بطاقة SD/ExpressCard**

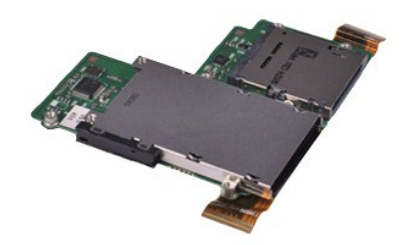

**ملاحظة:** قد تحتاج إلى تثبيت برنامج Player ®Flash ®Adobe من موقع ويب **com.Adobe** لعرض الرسوم التوضيحية الواردة أدناه.

- 
- . 1 التي الإجراءات الواردة في قسم <u>قبل التعامل مع الإجزاء الناخلية للكمبيوتر .</u><br>2 ـ قم بلا الله بطلقة C<u>ard</u> المطالعة التي تقاضي التي تقاضي المحافظة Card المطالعة التي تقاضي .<br>4 ـ قم بلز الة <u>عامله القاضة :</u><br>4 ـ قم بلز
	-
	-
	-
	- -
		-
		-
	-

21. اقلب الكمبيوتر بحرص . 31. ارفع المشبك الذي يثبت كابل بيانات محرك الأقراص الثابتة بلوحة النظام وافصله عن الموصل الخاص به الموجود بلوحة النظام.

41. ارفع قارئ البطاقات لأعلى بعيدًا عن الكمبيوتر .

### **إعادة تركيب قارئ البطاقات**

لإعادة تركيب قارئ البطاقات ٬قم بتنفيذ الخطوات الواردة أعلاه بترتيب عكسي .

# **البطارية الخلوية المصغرة**

**دليل الخدمة للطراز13 V ™Vostro من TMDell**

<span id="page-17-0"></span>تطير : فيل التعامل مع الأجزاء الداخلية للكبيوتر، يرجى قراءة مع المرادة المرافع المعامل معامل المراسم المسلمان المسلمة، انظر الصفحة الرئيسية للتوافق مع الإشعارات التظيمية على الإشعارات التظيمية على المعلمات التظيمية على ال

**إزالة البطارية الخلوية المصغرة**

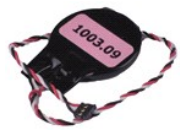

**ملاحظة:** قد تحتاج إلى تثبيت برنامج Player ®Flash ®Adobe من موقع ويب **com.Adobe** لعرض الرسوم التوضيحية الواردة أدناه.

- - - -
		- - -
- . 1 اتبع الإجراءات الواردة في قسم <u>قبل التعامل مع الاجزاء الناخلية للكمبيوتر .</u><br>2 ـ قم بقر الله بطلقة المطالعة التي التعاقب التي التي التي التي التي تتم التي التي تتم التي التي تتم التي التي<br>4 ـ قم بلز الله [غطاء القاعدة](file:///C:/data/systems/vosV13/ar/sm/TD_Bottom_Base.htm)

11. افصل كابل البطارية الخلوية المصغرة عن لوحة النظام .

21. قم بإزالة البطارية الخلوية المصغرة والكابل من الكمبيوتر .

**إعادة تركيب البطارية الخلوية المصغرة**

لإعادة تركيب البطارية الخلوية المصغرة ٬قم بتنفيذ الخطوات الواردة أعلاه بترتيب عكسي .

# **بطاقة ExpressCard**

**دليل الخدمة للطراز13 V ™Vostro من TMDell**

<span id="page-18-0"></span>تطير ؛ قبل التعامل مع الأجزاء الداخلية للكبيرتر، يرجى قراءة مع المرادة المرافع المعامل معامل المراسم المسلمان المسلمة، انظر الصفحة الرئيسية للتوافق مع الإشعارات التظيمية على الإشعارات التظيمية على الإشعارات التظيمية على ا

# **إزالة بطاقة ExpressCard**

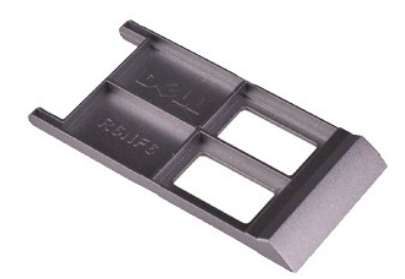

**ملاحظة:** قد تحتاج إلى تثبيت برنامج Player ®Flash ®Adobe من موقع ويب **com.Adobe** لعرض الرسوم التوضيحية الواردة أدناه.

1. اتبع الإجراءات الواردة في قسم [قبل التعامل مع الأجزاء الداخلية للكمبيوتر](file:///C:/data/systems/vosV13/ar/sm/work.htm#before) . 2. اضغط على بطاقة ExpressCard لتحريرها من الكمبيوتر.

3. قم بتحريك بطاقة ExpressCard خارج الكمبيوتر .

### **إعادة تركيب بطاقة ExpressCard**

لإعادة تركيب بطاقة ExpressCard ٬قم بتنفيذ الخطوات الواردة أعلاه بترتيب عكسي.

### **مستشعر إغلاق الشاشة دليل الخدمة للطراز13 V ™Vostro من TMDell**

<span id="page-19-0"></span>تطير : فيل التعامل مع الأجزاء الداخلية للكبيوتر، يرجى قراءة مع المرادة المرافع المعامل معامل المراسم المسلمان المسلمة، انظر الصفحة الرئيسية للتوافق مع الإشعارات التظيمية على الإشعارات التظيمية على المعلمات التظيمية على ال

## **إزالة مستشعر إغلاق الشاشة**

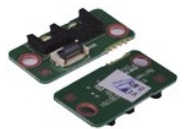

**ملاحظة:** قد تحتاج إلى تثبيت برنامج Player ®Flash ®Adobe من موقع ويب **com.Adobe** لعرض الرسوم التوضيحية الواردة أدناه.

- 
- .1 التي الإجراءات الواردة في قسم قبل التعامل مع الاجزاء الداخلية للكمبيوتر.<br>2 ـ 2 فم باز الة بطلة 12 <u>CxpresSCard</u><br>2 ـ 3 فم باز الة بطلقة 13 ـ C<u>xpresSCard</u><br>4 ـ 3 فم باز الة بطلقة 13 ـ 2 :<br>4 ـ فم بظه المسمل الطرابي الذي ي
	- -
	-
- 
- 7. قم بتحريك المزلاج الأبيض بحرص لفصل الكابل المرن الذي يصل مستشعر إغلاق الشاشة بالكمبيوتر . 8. قم بإزالة مستشعر إغلاق الشاشة من الكمبيوتر .

#### **إعادة تركيب مستشعر إغلاق الشاشة**

لإعادة تركيب مستشعر إغلاق الشاشة ٬اتبع الخطوات الواردة أعلاه بترتيب عكسي .

# **مجموعة وحدة امتصاص الحرارة والمروحة**

**دليل الخدمة للطراز13 V ™Vostro من TMDell**

<span id="page-20-0"></span>تطير : فيل التعامل مع الأجزاء الداخلية للكبيوتر، يرجى قراءة مع المرادة المرافع المعامل معامل المراسم المسلمان المسلمة، انظر الصفحة الرئيسية للتوافق مع الإشعارات التظيمية على الإشعارات التظيمية على المعلمات التظيمية على ال

#### **إزالة مجموعة وحدة امتصاص الحرارة والمروحة**

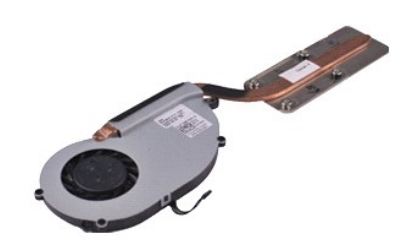

**ملاحظة:** قد تحتاج إلى تثبيت برنامج Player ®Flash ®Adobe من موقع ويب **com.Adobe** لعرض الرسوم التوضيحية الواردة أدناه.

- 
- . 1 التي الإهل العالم العالم العالم العالم العالم العالم العالم العالم التي التي تقدم التي التي يتخلص التي يتخلص التي يتخلص التي يتخلص التي يتخلص التي يتخلص التي يتخلص التي يتخلص التي يتخلص التي يتخلص التي يتخلص التي يت
	-
	-
	-
	- -
		-
		-
		-
		-
		-

51. قم بفك المسامير اللولبية التي تثبت وحدة امتصاص الحرارة بلوحة النظام .

. ارفع مجموعة وحدة امتصاص الحرارة والمروحة لأعلى بعيدًا عن لوحة النظام 61.

### **إعادة تركيب مجموعة وحدة امتصاص الحرارة والمروحة**

لإعادة تركيب مجموعة وحدة امتصاص الحرارة والمروحة ٬اتبع الخطوات الواردة أعلاه بترتيب عكسي .

# **لوحة المفاتيح**

**دليل الخدمة للطراز13 V ™Vostro من TMDell**

<span id="page-21-0"></span>تطير : فيل التعامل مع الأجزاء الداخلية للكبيوتر، يرجى قراءة مع المرادة المرافع المعامل معامل المراسم المسلمان المسلمة، انظر الصفحة الرئيسية للتوافق مع الإشعارات التظيمية على الإشعارات التظيمية على المعلمات التظيمية على ال

### **إزالة لوحة المفاتيح**

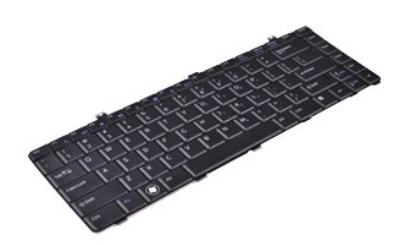

**ملاحظة:** قد تحتاج إلى تثبيت برنامج Player ®Flash ®Adobe من موقع ويب **com.Adobe** لعرض الرسوم التوضيحية الواردة أدناه.

- 
- .1 التيم الإجراءات الواردة في قدم <u>قبل التعامل مع الأجزاء الداخلية للكسيرة .</u><br>2 ـ 2 فم باز الة بطلقة C<u>EXpressCarrd</u><br>3 ـ 2 فم باز الة بطلقة CEO ا<sup>ل</sup>ذات الموجودة .<br>4 ـ 3 فم باز الة <u>عطياء التامنة .</u><br>5 ـ 6 م بظاء المشاهر
	- -
	-
	- - 8. اقلب لوحة المفاتيح وضعها على مسند راحة اليد .
	- 9. ارفع المشبك الأبيض بحرص لتحرير كابل لوحة المفاتيح .
- 01. افصل كابل لوحة المفاتيح عن الموصل الخاص به الموجود بلوحة النظام.
	- 11. ارفع لوحة المفاتيح لأعلى بعيدًا عن الكمبيوتر .

### **إعادة تركيب لوحة المفاتيح**

لإعادة تركيب لوحة المفاتيح ٬قم بتنفيذ الخطوات الواردة أعلاه بترتيب عكسي .

### **لوحة الشاشة**

**دليل الخدمة للطراز13 V ™Vostro من TMDell**

<span id="page-22-0"></span>تطير : فيل التعامل مع الأجزاء الداخلية للكبيوتر، يرجى قراءة مع المرادة المرافع المعامل معامل المراسم المسلمان المسلمة، انظر الصفحة الرئيسية للتوافق مع الإشعارات التظيمية على الإشعارات التظيمية على المعلمات التظيمية على ال

### **إزالة لوحة الشاشة**

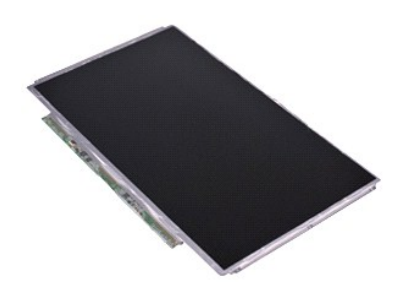

**ملاحظة:** قد تحتاج إلى تثبيت برنامج Player ®Flash ®Adobe من موقع ويب **com.Adobe** لعرض الرسوم التوضيحية الواردة أدناه.

- 
- .1 التي الإجراءات الواردة في قدم [قبل التعامل مع الأجزاء الداخلية للكمبيوتر](file:///C:/data/systems/vosV13/ar/sm/work.htm#before).<br>2 ـ 2 فم بالا له بطلة المستقلة C<u>[ExpressCard](file:///C:/data/systems/vosV13/ar/sm/TD_Ex_Card.htm)</u><br>2 ـ 3 فم باز الة بطلسا القصر C<u>EXP التي تعاون ال</u>كافت موجودة.<br>4 ـ 4 م باز الة عطاء القلصنة.<br>4 ـ بظه
	-
	-
	-
	- - 7. اقلب لوحة الشاشة بحرص نحو لوحة المفاتيح .

8. قم بإزالة الشريط اللاصق الذي يثبت كابل لوحة الشاشة بغطائها .

9. قم بإزالة لوحة الشاشة من الكمبيوتر .

### **إعادة تركيب لوحة الشاشة**

لإعادة تركيب لوحة الشاشة ٬قم بتنفيذ الخطوات الواردة أعلاه بترتيب عكسي .

### **الإطار الخارجي للشاشة دليل الخدمة للطراز13 V ™Vostro من TMDell**

<span id="page-23-0"></span>تطير : فيل التعامل مع الأجزاء الداخلية للكبيوتر، يرجى قراءة مع المرادة المرافع المعامل معامل المراسم المسلمان المسلمة، انظر الصفحة الرئيسية للتوافق مع الإشعارات التظيمية على الإشعارات التظيمية على المعلمات التظيمية على ال

**إزالة الإطار الخارجي للشاشة**

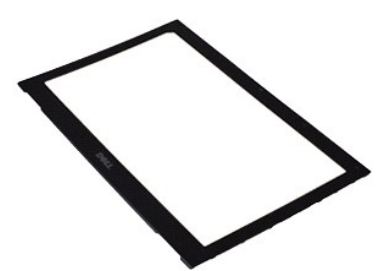

**ملاحظة:** قد تحتاج إلى تثبيت برنامج Player ®Flash ®Adobe من موقع ويب **com.Adobe** لعرض الرسوم التوضيحية الواردة أدناه.

- 1. اتبع الإجراءات الواردة في قسم [قبل التعامل مع الأجزاء الداخلية للكمبيوتر](file:///C:/data/systems/vosV13/ar/sm/work.htm#before) . 2. قم بإزالة أغطية المسامير اللولبية من الإطار الخارجي للشاشة .
- 3. قم بفك المسامير اللولبية التي تثبت الإطار الخارجي للشاشة بمجموعة الشاشة .
- 4. باستخدام أداة كتابة بلاستيكية ٬ارفع الإطار الخارجي للشاشة من أسفل برفق لتحريره من مجموعة الشاشة .

5. ارفع الإطار الخارجي للشاشة وأخرجه من مجموعة الشاشة .

### **إعادة تركيب إطار الشاشة**

لإعادة تركيب إطار الشاشة ٬قم بتنفيذ الخطوات الواردة أعلاه بترتيب عكسي .

# **وحدة الذاكرة**

**دليل الخدمة للطراز13 V ™Vostro من TMDell**

<span id="page-24-0"></span>تطير : فيل التعامل مع الأجزاء الداخلية للكبيوتر، يرجى قراءة مع المرادة المرافع المعامل معامل المراسم المسلمان المسلمة، انظر الصفحة الرئيسية للتوافق مع الإشعارات التظيمية على الإشعارات التظيمية على المعلمات التظيمية على ال

### **إزالة وحدة الذاكرة**

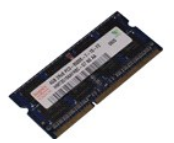

**ملاحظة:** قد تحتاج إلى تثبيت برنامج Player ®Flash ®Adobe من موقع ويب **com.Adobe** لعرض الرسوم التوضيحية الواردة أدناه.

- 
- - -
	-
- . 1 التي الإجراءات الواردة في قسم <u>عَلَّ التّعامل مع الإجزاء الداخليّة للكمبيوتر .</u><br>2 ـ 2 ـ قبل إليه البدالة المسلمة : 201<u>0 × 1</u>2 إذا كانت موجودة .<br>3 ـ 2 ـ قبل التّه بطلقة C<u>XD : ( C ـ 2 ـ 2 ـ 2 ـ 2 ـ 2 ـ 2 ـ 2 ـ 2 ـ 2</u>
- .8 قم بإزالة وحدة الذاكرة من الموصل الخاص بها بلوحة النظام واسحب الوحدة من لوحة النظام بزاوية مقدارها 45 \*oyį.

#### **إعادة تركيب وحدة الذاكرة**

- 1. قم بتركيب وحدة الذاكرة على الموصل الخاص بها بلوحة النظام بزاوية مقدارها45 درجة وقم بمحاذاة الفتحة الموجودة في الوحدة مع اللسان الموجود في الموصل .
	- 2. اضغط على الوحدة لأسفل حتى تستقر في مكانها بإحكام .إذا لم تستقر الوحدة في مكانها بإحكام ٬فقم بإزالتها وإعادة تركيبها .

### **مسند راحة اليد ومجموعة الشاشة دليل الخدمة للطراز13 V ™Vostro من TMDell**

<span id="page-25-0"></span>تطير : فيل التعامل مع الأجزاء الداخلية للكبيوتر، يرجى قراءة مع المرادة المرافع المعامل معامل المراسم المسلمان المسلمة، انظر الصفحة الرئيسية للتوافق مع الإشعارات التظيمية على الإشعارات التظيمية على المعلمات التظيمية على ال

#### **إزالة مسند راحة اليد ومجموعة الشاشة**

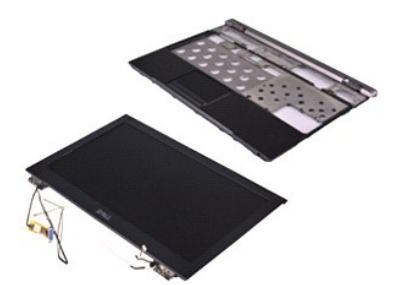

**ملاحظة:** قد تحتاج إلى تثبيت برنامج Player ®Flash ®Adobe من موقع ويب **com.Adobe** لعرض الرسوم التوضيحية الواردة أدناه.

- - -
		-
		-
	- -
		-
		-
		-
		-
- . 1 التي الإجراءات الواردة في قسم <u>قبل التعامل مع الإجزاء الناخلية للكمبيوتر .</u><br>2 ـ قم بقر الله بطلقة <u>Color Solard البطل</u>ة الكلمة المتوافق المتوافق المتوافق المتوافق المتوافق المتوافق المتوافق المتوافق المتوافق المتواف

51. قم بفك المسامير اللولبية الموجودة بالجانب الأيسر من مفصلة الشاشة لتحرير مجموعة الشاشة من مسند راحة اليد .

61. قم بتحرير كابلات الهوائي والكاميرا والشاشة وقم بإزالتها من مسند راحة اليد .

71. قم بإزالة مسند راحة اليد من مجموعة الشاشة .

### **إعادة تركيب مسند راحة اليد ومجموعة الشاشة**

لإعادة تركيب مسند راحة اليد ومجموعة الشاشة ٬اتبع الخطوات الواردة أعلاه بترتيب عكسي .

### **غطاء شاشة LED**

**دليل الخدمة للطراز13 V ™Vostro من TMDell**

<span id="page-26-0"></span>تطير ؛ قبل التعامل مع الأجزاء الداخلية للكبيرتر، يرجى قراءة مع المرادة المرافع المعامل معامل المراسم المسلمان المسلمة، انظر الصفحة الرئيسية للتوافق مع الإشعارات التظيمية على الإشعارات التظيمية على الإشعارات التظيمية على ا

### **إزالة غطاء شاشة LED**

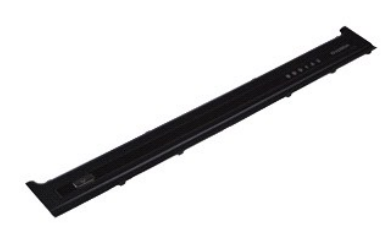

**ملاحظة:** قد تحتاج إلى تثبيت برنامج Player ®Flash ®Adobe من موقع ويب **com.Adobe** لعرض الرسوم التوضيحية الواردة أدناه.

- . 1 اتبع الإجراءات الواردة في قسم ق<u>بل الت</u>عامل مع الأجزاء الداخلية للكمبيوتر .<br>2 بدءًا من الجهة اليمنى للكمبيوتر ، استخدم أداة كذابة بلاستيكية لنزع غطاء شاشة <sub>LED</sub> بر فق خارج هيكل الكمبيوتر .
	- 3. اسحب غطاء شاشة LED برفق تجاه لوحة المفاتيح ٬ثم اقلبه تجاه الشاشة .
	- 4. افصل كابل لوحة شاشة LED عن الموصل الخاص به الموجود على غطاء شاشة LED .
		- 5. ارفع غطاء شاشة LED لأعلى بعيدًا عن الكمبيوتر .

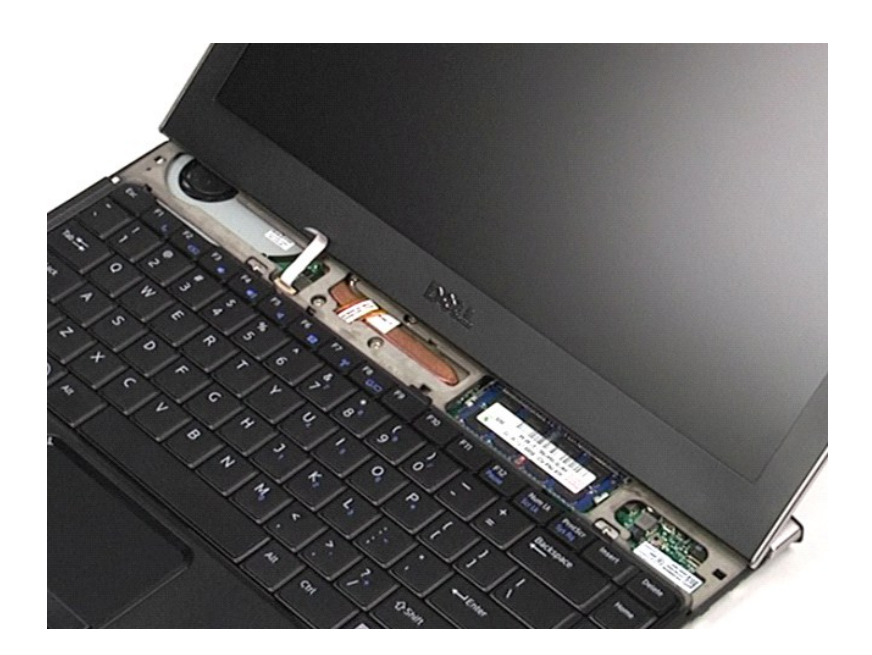

### **إعادة تركيب غطاء شاشة LED**

لإعادة تركيب غطاء شاشة LED ٬قم بتنفيذ الخطوات الواردة أعلاه بترتيب عكسي .

# **(SD بطاقة( Secure Digital بطاقة**

**دليل الخدمة للطراز13 V ™Vostro من TMDell**

<span id="page-28-0"></span>تطير ؛ قبل التعامل مع الأجزاء الداخلية للكبيرتر، يرجى قراءة مع المرادة المرافع المعامل معامل المراسم المسلمان المسلمة، انظر الصفحة الرئيسية للتوافق مع الإشعارات التظيمية على الإشعارات التظيمية على الإشعارات التظيمية على ا

### **إزالة بطاقة SD**

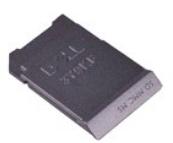

**ملاحظة:** قد تحتاج إلى تثبيت برنامج Player ®Flash ®Adobe من موقع ويب **com.Adobe** لعرض الرسوم التوضيحية الواردة أدناه.

1. اتبع الإجراءات الواردة في قسم [قبل التعامل مع الأجزاء الداخلية للكمبيوتر](file:///C:/data/systems/vosV13/ar/sm/work.htm#before) . 2. اضغط على بطاقة SD لإخراجها من الكمبيوتر .

3. حرّك بطاقة SD خارج الكمبيوتر.

### **إعادة تركيب بطاقة SD**

لإعادة تركيب بطاقة SD ٬قم بتنفيذ الخطوات الواردة أعلاه بترتيب عكسي .

# **قارئ بطاقة SIM**

**دليل خدمة الطراز13 V ™Vostro من TMDell**

<span id="page-29-0"></span>تطير ؛ قبل التعامل مع الأجزاء الداخلية للكبيرتر، يرجى قراءة مع المرادة المرافع المعامل معامل المراسم المسلمان المسلمة، انظر الصفحة الرئيسية للتوافق مع الإشعارات التظيمية على الإشعارات التظيمية على الإشعارات التظيمية على ا

### **إزالة قارئ بطاقة SIM**

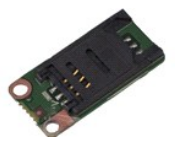

**ملاحظة:** قد تحتاج إلى تثبيت برنامج Player ®Flash ®Adobe من موقع ويب **com.Adobe** لعرض الرسوم التوضيحية الواردة أدناه.

- - - -
- .1 التي الإجراءات الواردة في قسم <u>قبل التعامل مع الأجزاء الداخلية للكسيونة .</u><br>2 ـ 2 فم باز لة بطلقة C<u>EOrresCort (</u> الذات الا المكان المعروفة .<br>2 ـ 2 فم باز الة بطلقة C<u>EOP ( ا</u>لذات موجودة .<br>4 ـ 2 فم بقدريك المزلاج الأب
	- 7. قم بفك المسمار اللولبي الذي يثبت قارئ بطاقة SIM بالكمبيوتر .
		- 8. قم بإزالة قارئ بطاقة SIM من الكمبيوتر .

### **إعادة تركيب قارئ بطاقة SIM**

لإعادة تركيب بطاقة SIM ٬قم بتنفيذ الخطوات الواردة أعلاه بترتيب عكسي .

# **بطاقة وحدة تعريف المشترك (SIM(**

**دليل خدمة الطراز13 V ™Vostro من TMDell**

<span id="page-30-0"></span>تطير ؛ قبل التعامل مع الأجزاء الداخلية للكبيرتر، يرجى قراءة مع المرادة المرافع المعامل معامل المراسم المسلمان المسلمة، انظر الصفحة الرئيسية للتوافق مع الإشعارات التظيمية على الإشعارات التظيمية على الإشعارات التظيمية على ا

#### **إزالة بطاقة SIM**

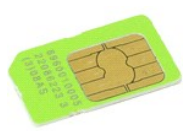

**ملاحظة:** قد تحتاج إلى تثبيت برنامج Player ®Flash ®Adobe من موقع ويب **com.Adobe** لعرض الرسوم التوضيحية الواردة أدناه.

- 
- -
- 1. اتبع الإجراءات الواردة في قسم [قبل التعامل مع الأجزاء الداخلية للكمبيوتر](file:///C:/data/systems/vosV13/ar/sm/work.htm#before) . 2. قم بإزالة [البطارية](file:///C:/data/systems/vosV13/ar/sm/TD_Battery.htm) . 3. قم بإزالة [غطاء شاشة](file:///C:/data/systems/vosV13/ar/sm/TD_Power_Button_Panel.htm) LED . 4. قم بإزالة [لوحة المفاتيح](file:///C:/data/systems/vosV13/ar/sm/TD_Keyboard.htm) . 5. قم بتحريك حامل بطاقة SIM وارفعه لتحرير بطاقة SIM من الحامل المخصص لها .

6. قم بإزالة بطاقة SIM من الحامل المخصص لها.

### **إعادة تركيب بطاقة SIM**

لإعادة تركيب بطاقة SIM ٬قم بتنفيذ الخطوات الواردة أعلاه بترتيب عكسي .

# **مكبر الصوت**

**دليل خدمة الطراز13 V ™Vostro من TMDell**

<span id="page-31-0"></span>تطير : فيل التعامل مع الأجزاء الداخلية للكبيوتر، يرجى قراءة مع المرادة المرافع المعامل معامل المراسم المسلمان المسلمة، انظر الصفحة الرئيسية للتوافق مع الإشعارات التظيمية على الإشعارات التظيمية على المعلمات التظيمية على ال

**إزالة مكبر الصوت**

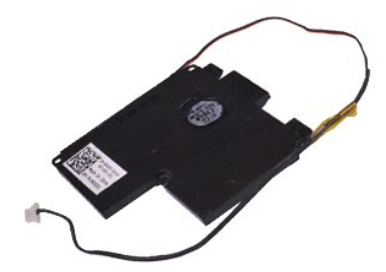

**ملاحظة:** قد تحتاج إلى تثبيت برنامج Player ®Flash ®Adobe من موقع ويب **com.Adobe** لعرض الرسوم التوضيحية الواردة أدناه.

- - - -
			-
- . 1 التيم الإجراءات الواردة في قدم <u>قبل التعامل مع الأجزاء الداخلية للكسيرة .</u><br>2 ـ 2 فم باز الة بطلعة C<u>EXpresSCarrd</u> في الأكداف موجودة .<br>3 ـ 2 فم باز الة بطلعة CEO و الأكلت موجودة .<br>4 ـ 2 فم باز الة ال<u>نظارية :</u><br>5 ـ 2
- 8. قم بإزلة الشريط لتحرير كابل مكبر الصوت من مسار التوجيه الخاص به داخل الكمبيوتر .

9. افصل كابل مكبر الصوت عن لوحة الصوت وقم بإزالته من مسار التوجيه الخاص به داخل الكمبيوتر.

01. اسحب الكابل المرن لأعلى برفق وقم بإزالته من مكبر الصوت .

11. قم بفك المسامير اللولبية التي تثبت مكبر الصوت بالكمبيوتر .

21. ارفع مكبر الصوت لأعلى وبعيدًا عن الكمبيوتر .

### **إعادة تركيب مكبر الصوت**

لإعادة تركيب مكبر الصوت ٬قم بتنفيذ الخطوات الواردة أعلاه بترتيب عكسي .

# **لوحة النظام**

**دليل الخدمة للطراز13 V ™Vostro من TMDell**

<span id="page-32-0"></span>تطير : فيل التعامل مع الأجزاء الداخلية للكبيوتر، يرجى قراءة مع المرادة المرافع المعامل معامل المراسم المسلمان المسلمة، انظر الصفحة الرئيسية للتوافق مع الإشعارات التظيمية على الإشعارات التظيمية على المعلمات التظيمية على ال

### **إزالة لوحة النظام**

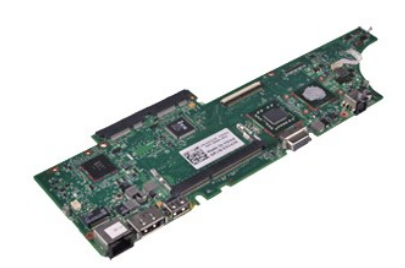

**ملاحظة:** قد تحتاج إلى تثبيت برنامج Player ®Flash ®Adobe من موقع ويب **com.Adobe** لعرض الرسوم التوضيحية الواردة أدناه.

- - -
		-
		-
	- -
		-
		-
		-
- . 1 التي الإجراءات الواردة في قسم <u>قبل التعامل مع الأجزاء الناخلية للكسيوتر .</u><br>2 ـ قم بلا الله بطلقة المطلقة <u>الكلمة التي التي كان الاتي التي ترت</u>ج المكافئة موجودة .<br>4 ـ قم بلا بالله بطلقة الطلقة التي الطلقة ولوحة التي
- 41. اقلب الكمبيوتر برفق وقم بإزالة الشريط لتحرير كابلات الهوائي من لوحة النظام .
	- 51. افصل كابل الكاميرا عن لوحة النظام .
	- 61. افصل مستشعر حالة الشاشة وكابلات لوحة اللمس المرنة عن لوحة النظام .
		- 71. قم بفك المسامير اللولبية التي تثبت لوحة النظام والمروحة بالكمبيوتر .

81. قم بإزالة لوحة النظام من الكمبيوتر.

#### **إعادة تركيب لوحة النظام**

لإعادة تركيب لوحة النظام ٬قم بتنفيذ الخطوات الواردة أعلاه بترتيب عكسي .

### **بطاقة الشبكة المحلية اللاسلكية (WLAN( دليل الخدمة للطراز13 V ™Vostro من TMDell**

<span id="page-33-0"></span>تطير ؛ قبل التعامل مع الأجزاء الداخلية للكبيرتر، يرجى قراءة مع المرادة المرافع المعامل معامل المراسم المسلمان المسلمة، انظر الصفحة الرئيسية للتوافق مع الإشعارات التظيمية على الإشعارات التظيمية على الإشعارات التظيمية على ا

#### **إزالة بطاقة WLAN**

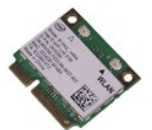

**ملاحظة:** قد تحتاج إلى تثبيت برنامج Player ®Flash ®Adobe من موقع ويب **com.Adobe** لعرض الرسوم التوضيحية الواردة أدناه.

- 
- .1 التي الإجراءات الواردة في قدم <u>قبل التعامل مع الأجزاء الداخلية للكسيونة .</u><br>2 ـ 2 فم بلالة بطلبة C<u>xCreatic إذا ك</u>لت موجودة .<br>2 ـ 2 فم بلالة بطلبقة C<u>xCreatic ا</u>ذا كلت موجودة .<br>4 ـ 2 فم بلالة المستقة داكستان .<br>6 ـ افصل
	-
	-
	-
	- 7. قم بفك المسمار اللولبي الذي يثبت بطاقة WLAN بلوحة النظام .
		- 8. ارفع بطاقة WLAN برفق خارج لوحة النظام .
- 9. اسحب بطاقة WLAN بعيدًا عن الموصل الخاص بها الموجود على لوحة النظام وقم بإخراجها من الكمبيوتر .

### **إعادة تركيب بطاقة WLAN**

لإعادة تركيب بطاقة WLAN ٬قم بتنفيذ الخطوات الواردة أعلاه بترتيب عكسي .

## **التعامل مع الكمبيوتر**

**دليل الخدمة للطراز13 V ™Vostro من TMDell**

- [قبل التعامل مع الأجزاء الداخلية للكمبيوتر](#page-34-1)
	- [الأدوات الموصى باستخدامها](#page-34-2) 
		- [إيقاف تشغيل جهاز الكمبيوتر](#page-34-3)
- [بعد التعامل مع الأجزاء الداخلية للكمبيوتر](#page-35-0)

#### <span id="page-34-1"></span>**قبل التعامل مع الأجزاء الداخلية للكمبيوتر**

<span id="page-34-0"></span>استعن بارشادات السلامة التالية لمساعدتك على حماية الكمبيوتر وأي تلف من تلف المساعدة مع المساعد المساعد المستند المساعد المستند توفر الشروط التالية .

1 اتباع الخطوات الواردة في قسم <u>التعامل مع الكمبيوتر.</u><br>1 فراءة مطومات السلامة الواردة مع الكمبيوتر.<br>1 إمكانية استبدال أي من المكونات أو تركيبه ـــــ في حالة شرائه منفصلاً ـــــ من خلال تتفيذ إجراءات الإزالة بترتيب

م<br>الحجر المقابض الله المناس الأخزاء الداخلية للكبيوتر، يرجى قراءة مطومات المعامل المعامل المستار المسائل المناس المسلحة المسلحة الرئيسية للتوافق مع الإشعارات التنظيسية على الإشعارات التنظيسية على المسلحة الرئيسية للتوافق **.www.dell.com/regulatory\_compliance**

تنيهِ ـ لا يمن بورء المريد من عطيت الإسراج الإ بواسطة فني خدمة معنى جديد عليه المساحل المسلم المسلم المسلم المسلمة الله المنت الذي بحرزتك او وفقا لتوجيهات فريق الخدمة والمسلمة الذي يحرزتك او وفقا لتوجيهات فريق الخدمة والم

هيه : لتجنب تفريغ الشحنات الإلكتروستاتيكية، قم بعزل نفسك أرضيًا باستخدام شريع المس سلم معني غير مطلي مثل الموصل الموجود بالجزء الخلفي للكمبيوتر بشكل دوري

△ تنبيه تعامل مع المكونات والبطقات بحذر. لا تلمس المكونات أن من المرجودة على أي في المعالم المعامل المعالم المعالي الفاص بها وأسك بالمكونات، مثل المعالج من أطرافه وليس من الأسنان الموجودة به.

تنيه. عنما تقو بفصل أحد الكابلات، فم بسحبه من الموصل أو لساس المعامل المعامل المساسم المعامل المعامل المعامل المعامل المسامح المعامل المعامل المسامح المسام المسام المسامح المسامح المسامح المسامح المسامح المسامح المسامح ال

**ملاحظة:** قد يظهر لون الكمبيوتر الخاص بك وبعض المكونات المحددة بشكل مختلف عما هو موضح في هذا المستند .

لتجنب إتلاف الكمبيوتر ٬قم بتنفيذ الخطوات التالية قبل بدء التعامل مع الأجزاء الداخلية للكمبيوتر .

- 1. تأكد من استواء سطح العمل ونظافته لتجنب تعرض غطاء الكمبيوتر للخدش .
	-
- 2. قم بإيقاف تشغيل الكمبيوتر (انظر إ[يقاف تشغيل الكمبيوتر](#page-34-3)) . (تم تثبيته) ٬فقم بإزالته من هذه الوحدة . إذا كان الكمبيوتر متصلا ًبوحدة تثبيت 3.

**تنبيه :لفصل أحد كابلات الشبكة ٬قم أولا ًبفصل هذا الكابل عن الكمبيوتر ٬ثم افصله عن الجهاز المتصل بالشبكة.**

- 
- 4. قم بفصل جميع كابلات الشبكة عن الكمبيوتر . 5. قم بفصل الكمبيوتر وجميع الأجهزة المتصلة به من مآخذ التيار الكهربائي الخاصة بها . 6. قم بإغلاق الشاشة وقلب جهاز الكمبيوتر على سطح عمل مستو . ٍ
	-

**تنبيه :لتفادي إتلاف لوحة النظام ٬يتعين إزالة البطارية الرئيسية قبل إجراء أعمال الصيانة على الكمبيوتر.**

- 
- 7. قم بإزالة البطارية الرئيسية (انظر [البطاري](file:///C:/data/systems/vosV13/ar/sm/TD_Battery.htm)ة) . 8. قم بإعادة الكمبيوتر إلى وضعه الأصلي .
	-
- 9. افتح الشاشة . . اضغط على زر التشغيل لعزل لوحة النظام أرضيًا 01.

**تنبيه :للحماية من الصدمات الكهربائية ٬عليك دومًا فصل الكمبيوتر عن مأخذ التيار الكهربائي قبل فتح الشاشة.**

- تنيه. قبل لس أي من الأجزاء الداخلية للمبيوتر، فم بعزل نفسك أن ضاح من أسم معنى المعامل المعالم المعامل المعامل المعامل المعامل فم بلمس سطح معني غير مطلي من وفت لأخر لتشتيت<br>الكهرباء الإستتيكية، والتي قد تصر بالمكونت الداخلي
	-
	- . 11 قم باز الهَ أية بطاقات ExpressCard أو Smart Card تم تركيبها من الفتحات المناسبة .<br>\_ 21 قم باز اله [محرك الأقراص الثابت](file:///C:/data/systems/vosV13/ar/sm/TD_Audio_HDD.htm)ة (انظر محرك الأقراص الثابتة) .

#### **الأدوات الموصى باستخدامها**

قد يتطلب تنفيذ الإجراءات الواردة في هذا المستند توفر الأدوات التالية:

- <span id="page-34-2"></span>l مفك صغير مستوي الحافة
	- <sup>l</sup> مفك فيليبس مقاس0
- <span id="page-34-3"></span>.<br><sub>1</sub> مفك فيليبس مقاس 1 l أداة كتابة بلاستيكية صغيرة
- <sup>l</sup> القرص المضغوط لبرنامج تحديث نظام الإدخال والإخراج الأساسي (BIOS Flash(
- 

#### **إيقاف تشغيل الكمبيوتر**

**تنبيه :لتفادي فقد البيانات ٬قم بحفظ جميع الملفات المفتوحة وإغلاقها وإنهاء جميع البرامج المفتوحة قبل إيقاف تشغيل الكمبيوتر.**

- 1. قم بإيقاف نظام التشغيل بالطريقة التالية :
- <sup>l</sup> **في نظام التشغيل RVista Windows:**

انقر فوق **Start )̳ (┘ꜜ** ثم انقر فوق السهم الموجود في الركن السفلي الأيمن من قائمة **Start )̳ (┘ꜜ**كما هو موضح أدناه ٬ثم انقر فوق **Down Shut )إيقاف التشغيل)**.

### 

<sup>l</sup> **في نظام التشغيل XP ®Windows :**

انقر فوق **Start )̳** ¬**(┘ꜜComputer Off Turn )إيقاف تشغيل الكمبيوتر)**¬ **Off Turn )إيقاف التشغيل)** .

يتوقف الكمبيوتر عن العمل بعد اكتمال عملية إيقاف نظام التشغيل.

. و - تأكد من إيقاف تشغيل الكمبيوتر وجمع الأجهزة المتصلة به الشغالة بالتشغيل التشغيل الشغول المنظم المستمرار على زر الطاقة لمدة 6 ثوان تقريبًا لإيقاف تشغيلها المتصلة به المتصلة به عن الكمبيوتر المتصلة به الأجهزة المتصلة ب

### <span id="page-35-0"></span>**بعد التعامل مع الأجزاء الداخلية للكمبيوتر**

بعد استكمال أي من إجراءات إعادة التركيب ٬تأكد من توصيل أية أجهزة خارجية وبطاقات وكابلات قبل تشغيل الكمبيوتر.

**تنبيه :لتفادي حدوث تلف بالكمبيوتر ٬استخدم البطارية المخصصة لكمبيوتر Dell هذا فقط .فلا تستخدم بطاريات مخصصة لأجهزة كمبيوتر أخرى من Dell .**

1. قم بتوصيل أية أجهزة خارجية ٬مثل الجهاز متعدد المنافذ أو شريحة البطارية أو قاعدة الوسائط ٬وقم بإعادة تركيب أية بطاقات ٬مثل بطاقة ExpressCard.

**تنبيه :لتوصيل كابل شبكة ٬قم أولا ًبتوصيل الكابل بجهاز الشبكة ٬ثم صله بالكمبيوتر.**

2. قم بتوصيل أية كابلات هاتف أو شبكة بالكمبيوتر . 3. قم بإعادة تركيب [البطارية](file:///C:/data/systems/vosV13/ar/sm/TD_Battery.htm) . 4. قم بتوصيل الكمبيوتر وجميع الأجهزة المتصلة به بمآخذ التيار الكهربائي الخاصة بها . 5. قم بتشغيل الكمبيوتر .